# Windows Presentation Foundation

Jim Fawcett

CSE687 – Object Oriented Design

Spring 2018

#### References

- Pro C# 5 and the .Net 4.5 Platform, Andrew Troelsen, Apress,
   2012
- Programming WPF, 2nd edition, Sells & Griffiths, O'Reilly, 2007
- Windows Presentation Foundation Unleashed, Adam Nathan, SAMS, 2007
- Essential Windows Presentation Foundation, Chris Anderson, Addison-Wesley, 2007
- http://msdn2.microsoft.com/en-us/library/aa970268.aspx
- http://msdn2.microsoft.com/en-us/library/ms754130.aspx

#### WPF Blogs and Tutorials

Josh Smith Blog

**WPFpedia** 

https://www.wpftutorial.net/

#### Introduction

- What is WPF?
  - A graphical user interface technology
    - Desktop
    - Little brother Silverlight is used for web applications
  - Uses markup and code
    - Together or separately, much like <u>ASP.Net</u>
  - Easy to produce different styles
    - Web browser like navigation and placement
    - Traditional forms
    - Animated graphics

## Markup

#### XAML

- eXtensible Application Markup Language
- Tags are names of .Net 3.5 classes
- Attributes are class properties and events

```
<Grid>
<Ellipse Fill="blue" />
<TextBlock>
Name: <TextBlock Text="{Binding Name}" />
</TextBlock>
</Grid>
```

#### Code Behind

- Often, code provides processing for control events, bound in XAML, like this:
  - XAML in Window.Xaml

```
<Button
x:Name="button"
Width="200"
Height="25"
Click="button_Click">Submit</Button>
```

– C# code in Window.Xaml.cs

```
Void button_Click(object sender, RoutedEventsArgs e) {
    MessageBox.Show(...) }
```

#### C# Wizard

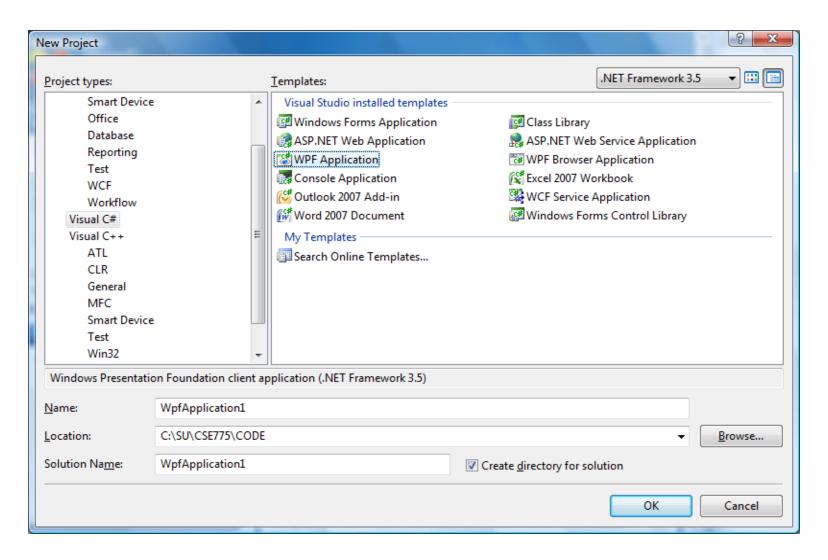

#### Default Grid Panel

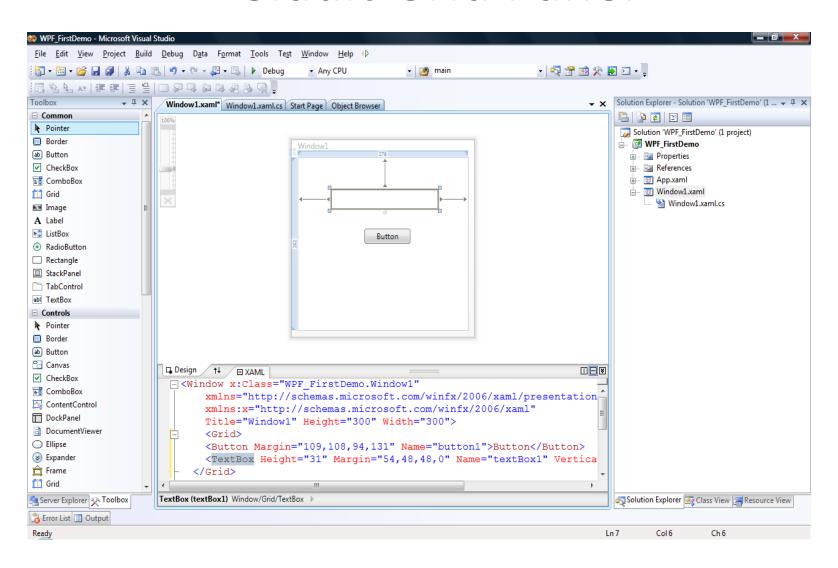

## Like WinForms, But ...

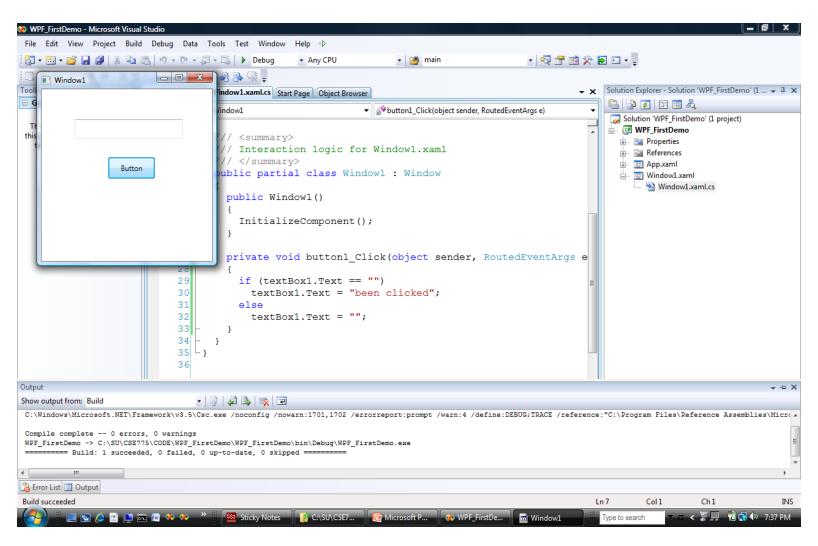

## It's Easy to Do More Interesting

Things - 0 X Lab Manager Lab Manager Physics 201 Lab Help **Budget** Lab Set Up Personnel Mentoring Hello from the Main Page. This is some obscure and not very interesting text, designed to keep you busy. Physics Lab 201 This is some text about the physics laboratory. **Budget** You can have as many paragraphs as you like. You may even enclude multiple sentences like this one. Personnel Status:

#### **Panels**

- Layouts, like the previous page can use:
  - Canvas
    - Simplest, placement relative to two edges
  - StackPanel
    - Horizontal or vertical stacking
  - Grid
    - Uses rows and columns
  - DockPanel
    - Dock to top, right, bottom, left, and all else fills remaining space
  - WrapPanel
    - Horizontal stacking with wrap on overflow
  - All of these can be nested, any one in another

#### **Vector Graphics**

- In WPF there is only (usually) one window
  - Controls are not windows!
  - No handles—really, no handles
  - A button is a shape with border, fill, text, animation, and events, like click.
  - There is a Button class, but it is not a .Net control in the traditional sense nor an ActiveX control.
    - Just markup, lines, fills, and events.

#### Parse Tree

- XAML gets rendered into a parse tree, just like XML—it is XML
  - Inherited properties are based on parent-child relationships in the markup tree
  - Events bubble based on those relationships as well
  - You have direct and simple control over that structure
    - The world is yours!

## What Makes WPF Unique?

- Vector graphics with parse-tree structure derived from markup
- Routed events bubble up the parse tree
- Pervasive publish-and-subscribe model
  - Data binding
  - Dependency properties
- Layered on top of DirectX
  - Strong 2D and 3D graphics
  - Animation
- Layout and styles model similar to the best of the web

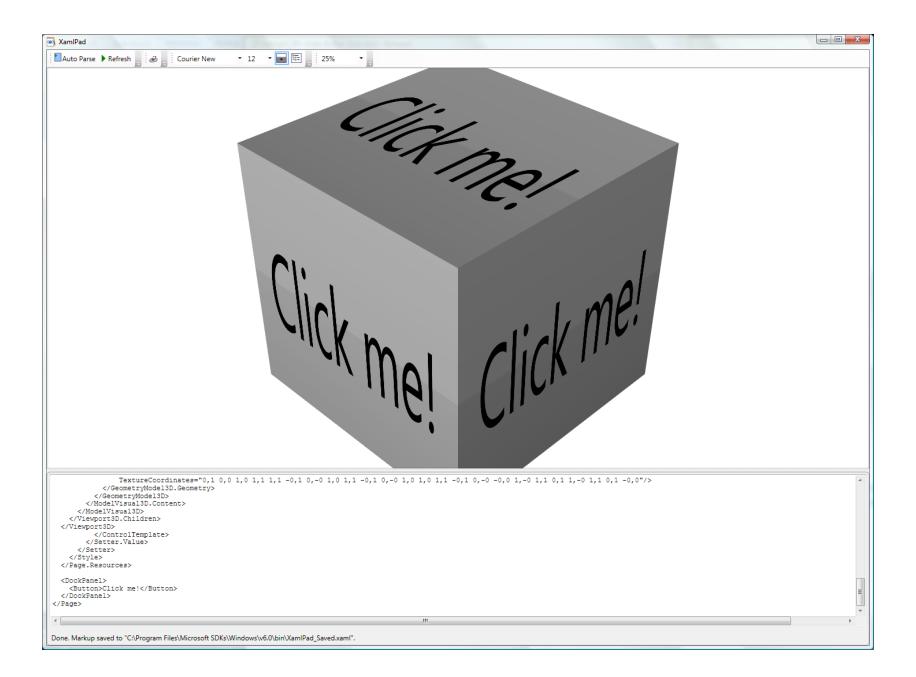

## 3D Hit Testing

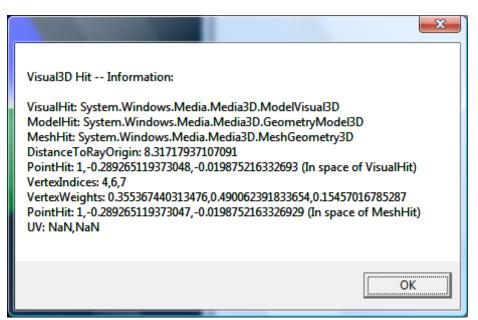

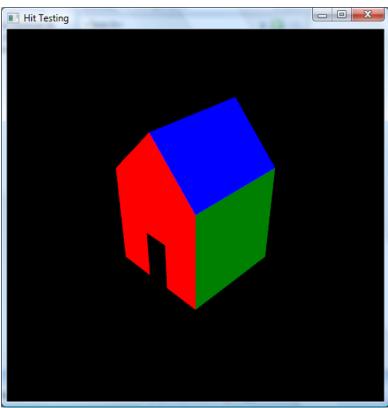

#### 3D Perspective Camera

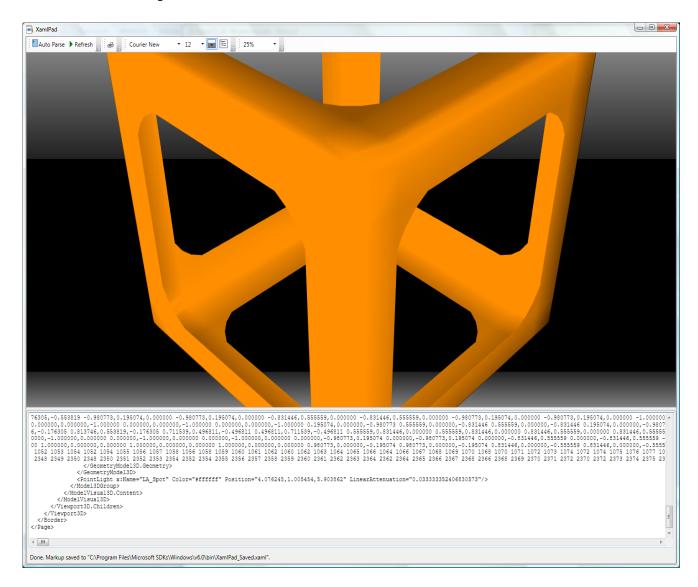

#### Famous Teapot

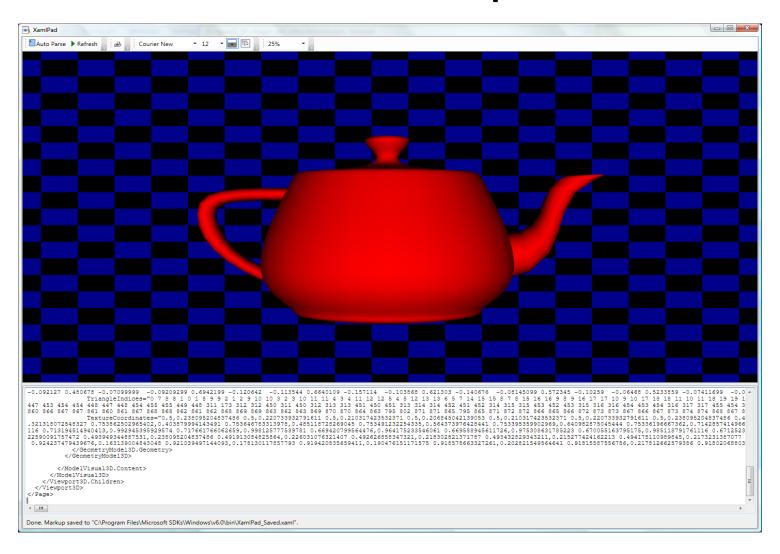

```
- - X
  Figure 12 37 - Teapot with DiffuseMaterial.xaml - Notepad
File Edit Format View Help
<Page
  xmlns="http://schemas.microsoft.com/winfx/2006/xaml/presentation"
  xmlns:x="http://schemas.microsoft.com/winfx/2006/xaml">
  <Page. Background>
    <DrawingBrush Viewport="0,0,0.05,0.05" TileMode="FlipXY">
      <DrawingBrush.Drawing>
        <DrawingGroup>
          <GeometryDrawing Brush="Black" Geometry="M0.0 L1.0 L1.1 L0.1" />
          <GeometryDrawing Brush="DarkBlue" Geometry="M0,0.5 L0.5,0.5 L0.5,1 L0,1" />
          <GeometryDrawing Brush="DarkBlue" Geometry="M0.5,0 L1,0 L1,0.5 L0.5,0.5" />
        </DrawingGroup>
      </DrawingBrush.Drawing>
    </DrawingBrush>
  </Page.Background>
  <Viewport3D>
    <Viewport3D.Camera>
      <PerspectiveCamera Position="0,0,7" LookDirection="0,0,-1"/>
    </Viewport3D.Camera>
    <Viewport3D.Children>
      <ModelVisual3D x:Name="Light">
        <ModelVisual3D.Content>
          <DirectionalLight/>
        </ModelVisual3D.Content>
      </Modelvisual3D>
      <ModelVisual3D>
        <Modelvisual3D.Transform>
          <x:Static Member="Transform3D.Identity"/>
        </Modelvisual3D.Transform>
        <Modelvisual3D.Content>
          <GeometryModel3D x:Name="Teapot">
            <GeometryModel3D.Material>
              <DiffuseMaterial Brush="Red" />
            </GeometryModel3D.Material>
            <GeometryModel3D.BackMaterial>
              <DiffuseMaterial Brush="Red" />
            </GeometryModel3D.BackMaterial>
            <GeometryModel3D.Geometry>
              <MeshGeometry3D
                Positions="0.6788729 0.330678 0 0.669556 0.358022 0 0.6710029 0.374428 0 0.6804349 0.379897 0 0.6950
809 0.164722 0.374428 0.6677769 0.167255 0.379897 0.6768779 0.171187 0.374428 0.6910039 0.175771 0.358022 0.7074749
022 0.350969 -0.62291 0.374428 0.351704 -0.6293589 0.379897 0.356498 -0.6411459 0.374428 0.363938 -0.6555929 0.358027
0.374428 -0.491412 -0.5192369 0.379897 -0.498109 -0.5296319 0.374428 -0.5085049 -0.5417529 0.358022 -0.5206259 -0.55
99 0.329842 0.358022 -0.5975689 0.330577 0.374428 -0.5988199 0.33537 0.379897 -0.6069819 0.34281 0.374428 -0.6196489
39 -0.183211 0.258573 0.9341959 -0.30387 0.265877 0.9436879 -0.419322 0.268519 0.6813349 0.199602 0.412576 0.7319039
0.8397459 -0.268668 -0.058384 0.8894389 -0.279701 -0.183211 0.929081 -0.287004 -0.30387 0.9553229 -0.289646 -0.41932
```

#### **Routed Events**

- WPF maps markup elements to UIElements, which derive from ContentControl
  - That means that almost everything can hold content—only one thing unless it's a panel.
  - How does a mouse click *event* on any one of a control's content elements get *routed* to the control?
    - By walking the XAML parse tree until it finds a parent that handles that event.

## Adding Event Handlers

- You will find that property sheets show events as well as properties
  - Click on the lightning bolt to see the event sheet.
  - You subscribe by clicking on an event entry.
- You can also add event handlers quickly in XAML:
  - Go to the XAML, type a space after the tag for the element you want to handle the event
    - That gets you a context menu (via IntelliSense) and you just double-click on the desired event, which adds an event attribute

#### **Attached Properties**

- Buttons, ListBoxes, Images, etc., do not have Dock properties.
- However, when you place one of these in a DockPanel, you find that it has had Dock properties attached.

```
<Image Source="./help.png"
DockPanel.Dock="Top" Height="213"
ImageFailed="Image_ImageFailed" />
```

#### DependencyObject Class

- Attached properties work because all WPF controls derive from the DependencyObject class.
  - DependencyObject class supports adding an arbitrary number of dependency properties.

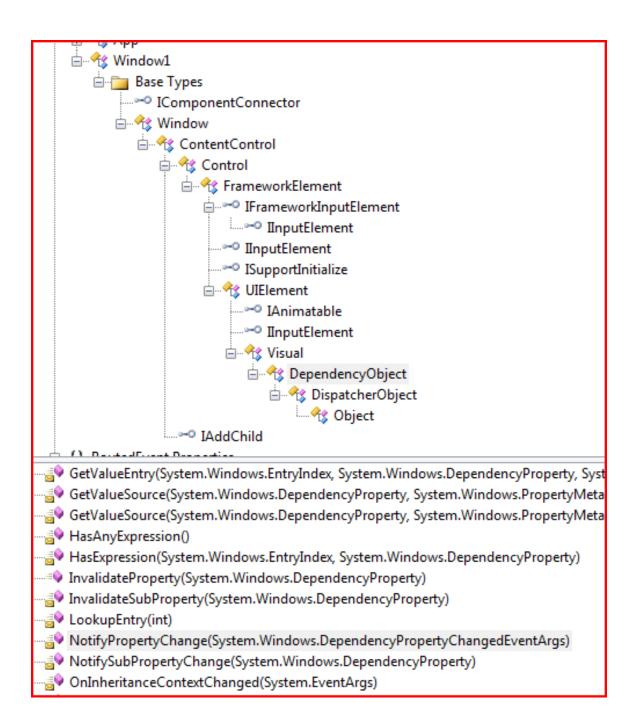

#### **Dependency Properties**

- A dependency property is a property that is registered with the WPF dependency property system. Two uses:
  - Backing an object property with a dependency property, provides support for data binding, styling, and animation. Examples include Background and FontSize properties.
  - Creating attached properties. Attached properties are properties that can be set on ANY DependencyObject types. An example is the Dock property.
- You can find an example of the definition and use of a custom dependency property here.
- Dependency properties are a publish-and-subscribe system.

#### **Dependency Property Links**

Josh Smith's Blog
Switch on the Code Blog
Learn WPF site

#### **Property Syntax**

- Two syntax forms:
  - XAML attribute: <button ToolTip="Button Tip />
  - Property element syntax:

```
<Button>
    <Button.Background>
        <SolidColorBrush Color="#FF4444FF" />
        </Button.Background>
        Some Button Text
    </Button>
```

#### Markup Extensions

 Sometimes you need to assign a property from some source at run-time. For that you use markup extensions:

## Inline Styles

Collections of property values:

#### Named Styles

Collections of property values:

## Binding

- Binding infrastructure allows you to set up a one-way or two-way updating of property values that happens when the source changes.
- This requires two things:
  - A dependency object
    - Has its own dispatcher thread
  - Support for INotifyPropertyChanged interface

## Binding

- Objects that implement INotifyPropertyChanged interface raise events when the property has changed.
- Data binding is the process of registering two properties with the data-binding engine and letting the engine keep them synchronized.
- You will find an example in the Wpf\_AttachedProperties demo code.

#### Binding Links

MSDN Article by John Papa

CodeProject article by Josh Smith (part of a tutorial series)

Bea (Costa) Stollnitz

#### **Control Templates**

 With control templates you can change the look and feel of existing controls and support making your own controls:

#### Navigation

- You can use instances of the Page and Frame classes to set up a navigation structure resembling web applications.
  - Pages go in NavigationWindow instances and Frames go in Windows and Pages.
  - -This is a good alternative to tabbed displays.

#### **Special Classes**

#### ContentControl

- All UIElements derive from this.
- Content can be text, a tree of elements, or a .Net object which can be displayed using a data template

#### Dependency object

- Derives from DispatcherObject
- Supports data binding, styling, animation, property inheritance, and property change notifications

#### WindowsFormsHost

Supports hosting controls based on HWNDs

#### Special UI Elements

- ViewBox
  - Resizes content to fit available space
- UserControl
  - Way to build custom controls as collections of elements on a panel
- Animatable
  - Provides hooks for DirectX to change elements properties over time, e.g., position, size, color, ...
- FlowDocument
  - FlowDocumentScrollViewer
  - FlowDocumentPageViewer
- MediaElement
  - Play media on load or on request, e.g., wma, wmv, mp3, ...

#### The End